# Montage- und **Serviceanleitung**

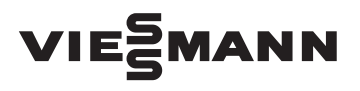

**für die Fachkraft**

**Vitocom 100 Typ GSM** Fernüberwachung und Fernbedienung von Heizungsanlagen

*Gültigkeitshinweise siehe letzte Seite*

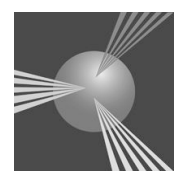

# VITOCOM 100

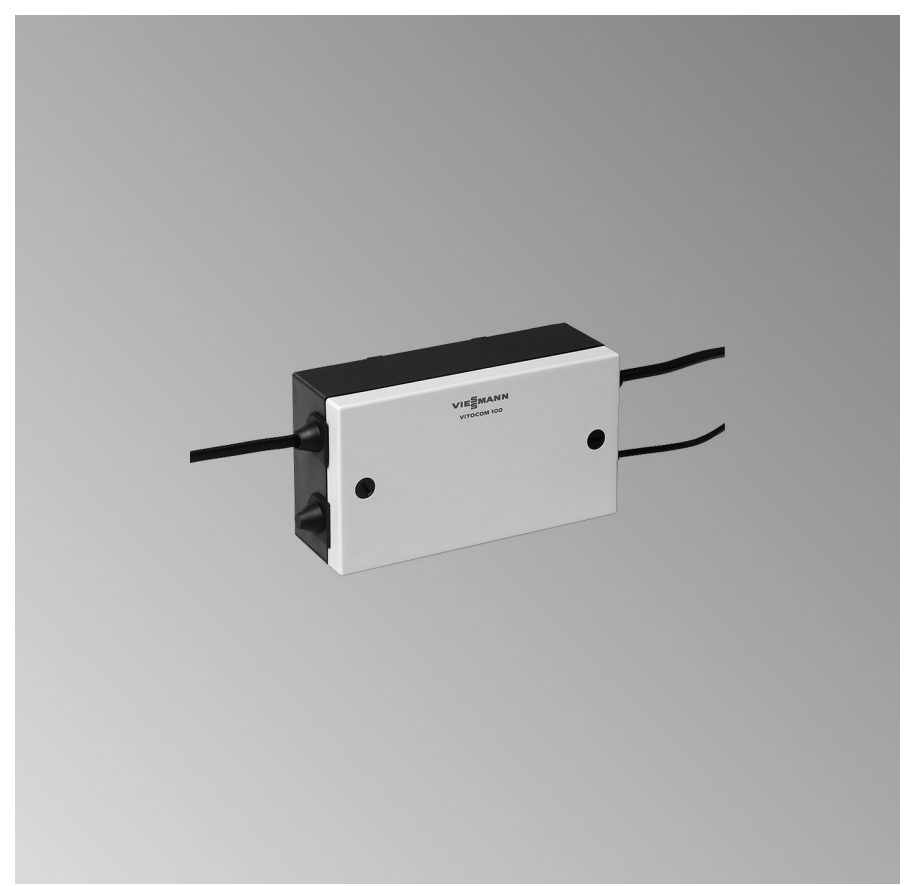

### **Sicherheitshinweise**

Bitte befolgen Sie diese Sicherheitshinweise genau, um Gefahren und Schäden für Menschen und Sachwerte auszuschließen.

!

!

#### **Erläuterung der Sicherheitshinweise**

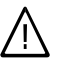

#### **Gefahr**

Dieses Zeichen warnt vor Personenschäden.

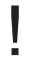

#### **Achtung**

Dieses Zeichen warnt vor Sachund Umweltschäden.

#### *Hinweis*

*Angaben mit dem Wort Hinweis enthalten Zusatzinformationen.*

### **Zielgruppe**

Diese Anleitung richtet sich ausschließlich an autorisierte Fachkräfte.

- Elektroarbeiten dürfen nur von Elektrofachkräften durchgeführt werden.
- Die erstmalige Inbetriebnahme hat durch den Ersteller der Anlage oder einen von ihm benannten Fachkundigen zu erfolgen.

### **Vorschriften**

Beachten Sie bei Arbeiten

- die nationalen Installationsvorschriften,
- die gesetzlichen Vorschriften zur Unfallverhütung,
- die gesetzlichen Vorschriften zum Umweltschutz,
- die berufsgenossenschaftlichen Bestimmungen.
- die einschlägigen Sicherheitsbestimmungen der DIN, EN, DVGW und VDE
	- a ÖNORM, EN und ÖVE
	- (CH) SEV, SUVA, SVTI und SWKI

#### **Arbeiten an der Anlage**

- Anlage spannungsfrei schalten (z.B. an der separaten Sicherung oder einem Hauptschalter) und auf Spannungsfreiheit kontrollieren.
- Anlage gegen Wiedereinschalten sichern.
	- **Achtung** Durch elektrostatische Entladung können elektronische Baugruppen beschädigt werden. Vor den Arbeiten geerdete Objekte, z.B. Heizungs- oder Wasserrohre berühren, um die

# statische Aufladung abzuleiten.

### **Instandsetzungsarbeiten**

### **Achtung**

Die Instandsetzung von Bauteilen mit sicherheitstechnischer Funktion gefährdet den sicheren Betrieb der Anlage.

Defekte Bauteile müssen durch Viessmann Originalteile ersetzt werden.

### **Sicherheitshinweise** (Fortsetzung)

#### **Zusatzkomponenten, Ersatz- und Verschleißteile**

### **Achtung**

!

Ersatz- und Verschleißteile, die nicht mit der Anlage geprüft wurden, können die Funktion beeinträchtigen. Der Einbau nicht zugelassener Komponenten sowie nicht genehmigte Änderungen und Umbauten können die Sicherheit beeinträchtigen und die Gewährleistung einschränken.

Bei Austausch ausschließlich Viessmann Originalteile oder von Viessmann freigegebene Ersatzteile verwenden.

Inhaltsverzeichnis

### **Inhaltsverzeichnis**

# **Montageanleitung**

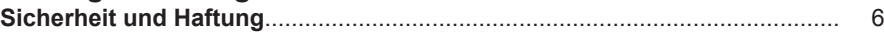

### **Montagevorbereitung**

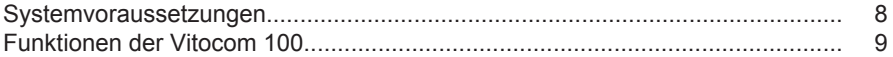

### **Montageablauf**

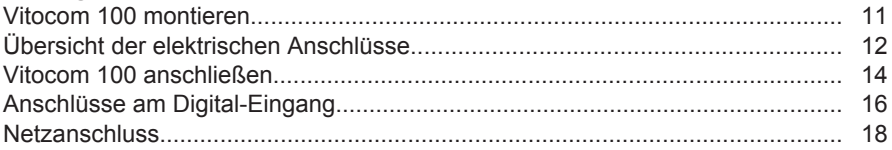

### **Serviceanleitung**

### **Inbetriebnahme**

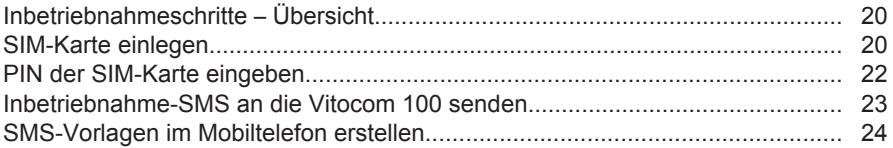

#### **SMS-Befehle**

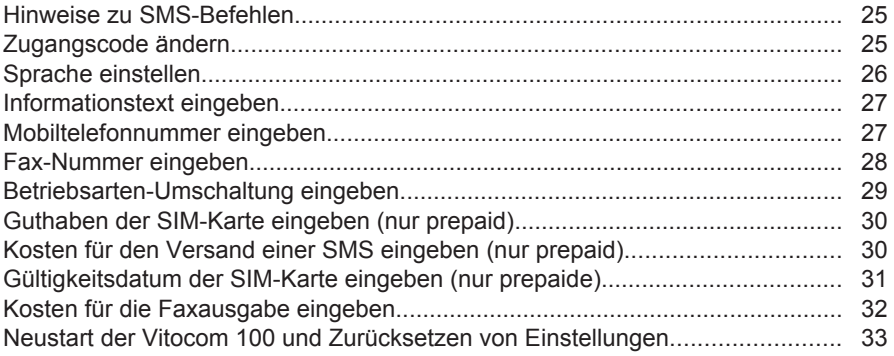

### **Abfragen**

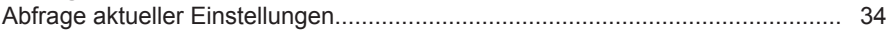

### **LED-Anzeigen**

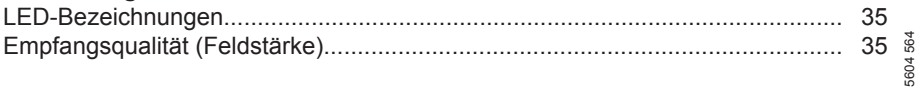

# Inhaltsverzeichnis (Fortsetzung)

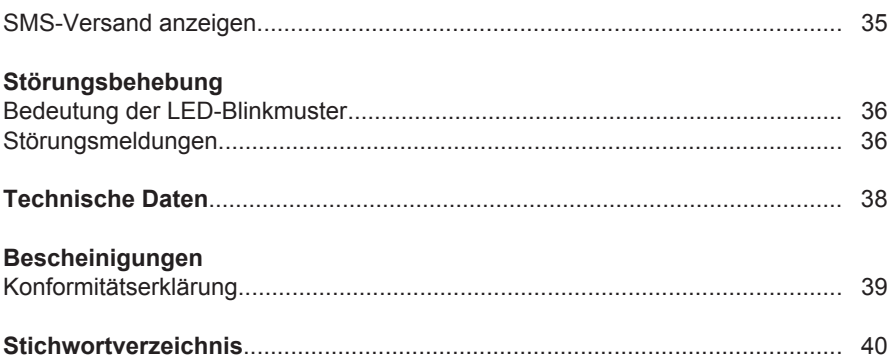

# <span id="page-5-0"></span>**Sicherheit und Haftung**

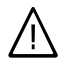

### **Gefahr**

Insbesondere Herzschrittmacher, Hörhilfen und Defibrillatoren können gestört werden durch Funksignale der Vitocom (bei Kommunikation über das Mobilfunknetz).

Falls solche Geräte verwendet werden, ist die unmittelbare Nähe zu der betriebsbereiten Vitocom zu vermeiden.

### **Achtung**

!

Die Vitocom leitet ausschließlich Störungen der verbundenen Vitotronic-Regelungen und der an den konfigurierten Eingängen der Vitocom angeschlossenen Komponenten weiter. Technische Details hierzu sind den Montage- und Service-Anleitungen der Geräte zu entnehmen. Voraussetzungen für Störmeldungen:

- Die Vitotronic-Regelungen **und** die Vitocom müssen korrekt konfiguriert sein.
- Die Meldewege der Vitocom müssen eingerichtet sein.
- Die Heizungsanlage und die Funktionsfähigkeit der Meldeeinrichtungen müssen in regelmäßigen Abständen überprüft werden.
- Damit auch bei Netzspannungsausfall Meldungen abgesetzt werden können, empfehlen wir eine USV (unterbrechungsfreie Stromversorgung),
- Zur weiteren Erhöhung der Betriebssicherheit der Heizungsanlage empfehlen wir, ergänzende Maßnahmen zu planen, z.B. zum Frostschutz oder zur Überwachung von Wasserschäden.

### <span id="page-6-0"></span>**Sicherheit und Haftung** (Fortsetzung)

# **Haftung**

Viessmann haftet nicht für entgangenen Gewinn, ausgebliebene Einsparungen, mittelbare oder unmittelbare andere Folgeschäden, die aus der Benutzung der Vitocom oder der Software entstehen sowie für Schäden aus unsachgemäßer Verwendung.

Es gelten die Allgemeinen Verkaufsbedingungen von Viessmann, die in der jeweils aktuellen Viessmann Preisliste enthalten sind.

SMS- und E-Mail-Dienste sind Dienstleistungen von Netzbetreibern, für die Viessmann nicht haftet. Insoweit gelten die Geschäftsbedingungen der jeweiligen Netzbetreiber.

### <span id="page-7-0"></span>**Systemvoraussetzungen**

#### **Heizungsanlage**

■ Für 1 Heizungsanlage mit Viessmann Wärmeerzeuger und Viessmann Regelung.

#### *Hinweis*

*Regelungstypen siehe Seite.*

- Die Regelung ist über den KM-BUS an die Vitocom 100 angeschlossen.
- Netzsteckdose 230 V/50 Hz oder Anschlussmöglichkeit gemäß Schutzklasse II.

#### **Mobilfunknetz**

- Ausreichendes Funksignal (Empfangsqualität) für Mobilfunknetz am Montageort der Vitocom 100.
- SIM-Karte muss zum Zeitpunkt der Inbetriebnahme vom Mobilfunkanbieter freigeschaltet sein

Anforderungen an die SIM-Karte:

- SMS-fähig
- Bidirektionale Funktion (Senden und Empfangen)

### *Hinweis*

*Für den Einsatz in der Vitocom 100 geprüfte SIM-Karten:*

- *■ T-Mobile (Standard bei Vitocom 100 mit SIM-Karte)*
- *■ Vodafone*
- *■ E-Plus*

*Die SIM-Karten wurden an einem Referenzort geprüft. Der einwandfreie Betrieb in unterschiedlichen Regionen kann nicht garantiert werden.*

#### **Meldewege/Meldeziele**

- Mobiltelefon zum Empfang und Versenden von Meldungen als SMS. Es sind bis zu 2 Mobiltelefone als Meldeziele möglich.
- Faxgerät zum Empfang von SMS über "SMS-to-Fax-Gateway". Es ist max. 1 Fax als Meldeziel möglich.

#### **Wichtige Hinweise für die Systemgrenzen**

- Der Funktionsumfang der Vitocom 100 wurde **nur für die geprüften SIM-Karten (für den Einsatz in der Vitocom100) zum Zeitpunkt der Freigabe dieses Dokuments geprüft.** Die einwandfreie Funktion der Vitocom 100 kann nur mit geprüften SIM-Karten garantiert werden.
- Die Faxfunktion der Vitocom 100 ist nur **geprüft** mit der bei Viessmann erhältlichen T-Mobile SIM-Karte.
- Der SMS-Versand ist eine Dienstleistung des Mobilfunknetzbetreibers. Bei Veränderungen durch den Mobilfunknetzbetreiber wird keine Haftung für den Funktionsumfang der Vitocom 100 übernommen.
- Der Funktionsumfang der Vitocom 100 ist nicht mit allen Mobiltelefontypen getestet. Obwohl bei allen getesteten Mobiltelefonen keine Einschränkung festgestellt werden konnte, kann die einwandfreie Funktion der Vitocom 100 nicht für alle verfügbaren Mobiltelefone garantiert werden.

# <span id="page-8-0"></span>**Funktionen der Vitocom 100**

# **Funktionsübersicht**

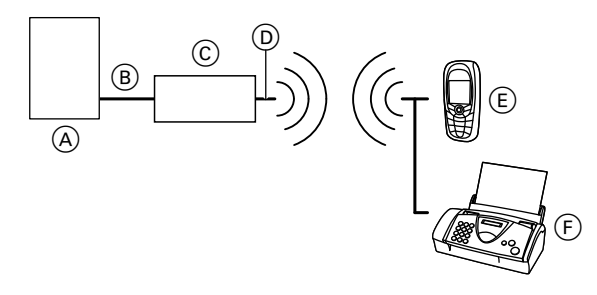

- A Viessmann Regelung
- $\overline{B}$  KM-BUS-Leitung
- C Vitocom 100
- $\overline{D}$  Antenne (nicht verlängerbar)

# **Fernschalten**

Die Betriebsart der an der Regelung angeschlossenen Heizkreise kann umgeschaltet werden.

# **Fernabfragen**

Folgende Einstellungen der Vitocom 100 können abgefragt werden:

- 2 Mobiltelefonnummern, die bei Störungen benachrichtigt werden.
- Nummer eines Faxgeräts, auf dem gesendete SMS ausgegeben werden.
- Guthaben der SIM-Karte (prepaid).
- Aktuelles Datum und Ablaufdatum der SIM-Karte (prepaid).
- **Mobiltelefon**
- Faxgerät (nur für Empfang siehe Seite [8\)](#page-7-0)

### *Hinweis*

*Regelung muss über KM-BUS an die Vitocom 100 angeschlossen sein.*

- Kosten für eine SMS (hinterlegter Wert).
- Kosten für die Ausgabe einer SMS auf einem Faxgerät (hinterlegter Wert).
- Informationstext zur Benennung der Anlage und des Digital-Eingangs.
- Eingestellte Sprache.

### <span id="page-9-0"></span>**Funktionen der Vitocom 100** (Fortsetzung)

### **Fernüberwachen**

■ Die Vitocom 100 überwacht Heizungsanlagen mit Viessmann Regelungen, die über KM-BUS an die Vitocom 100 angeschlossen sind.

#### *Hinweis*

*In einem LON-System wird nur die Regelung überwacht, die mit dem KM-BUS an die Vitocom 100 angeschlossen ist.*

■ Die Vitocom 100 überwacht die am Digital-Eingang angeschlossenen Geräte.

Folgendes wird automatisch über das Mobilfunknetz als SMS gemeldet:

- Störungen.
- Ablauf der SIM-Karte (prepaid).
- Benachrichtigung zur Eingabe des aktuellen Datums nach Stromausfall.

#### *Hinweis*

*Die Eingabe des Datums "aktdat" und "enddat" ist nur erforderlich bei einer prepaid-SIM-Karte zum Überwachen des Guthabens.*

# <span id="page-10-0"></span>**Vitocom 100 montieren**

### **Hinweise zum Montageort:**

■ Ausreichende Empfangsqualität.

### *Hinweis*

*Empfangsqualität mit einem Mobiltelefon und einer SIM-Karte des gleichen Mobilfunkanbieters testen, siehe Seite [35.](#page-34-0)*

- Max. Leitungslängen einhalten (Summe aller Leitungslängen der KM-BUS-Teilnehmer max. 50 m)
- Netzstecker der Vitocom 100 muss frei zugänglich sein.

Die Antenne (nicht verlängerbar) an der günstigsten Stelle befestigen:

- Mit dem in die Antenne integrierten Magnet an geeignetem Metall.
- Mit dem beiliegenden Klebe-Pad auf glattem, sauberem und trockenem Untergrund.

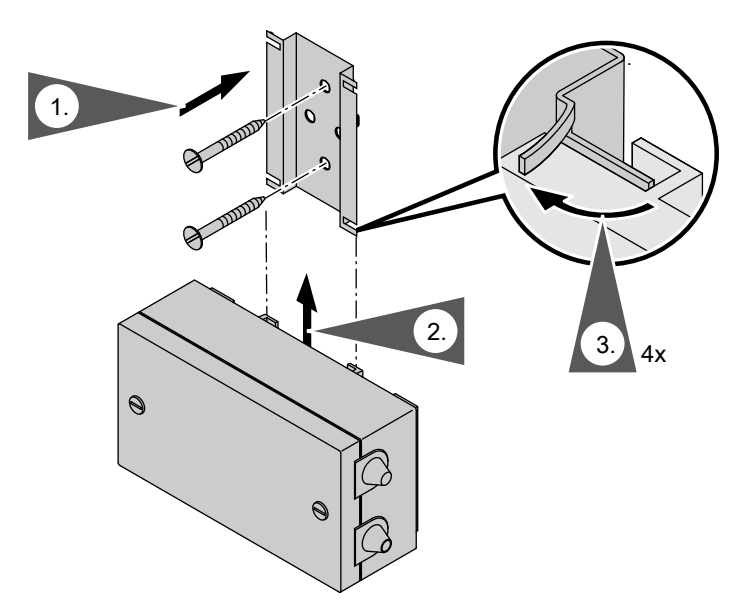

# <span id="page-11-0"></span>**Übersicht der elektrischen Anschlüsse**

# **Gehäuse öffnen**

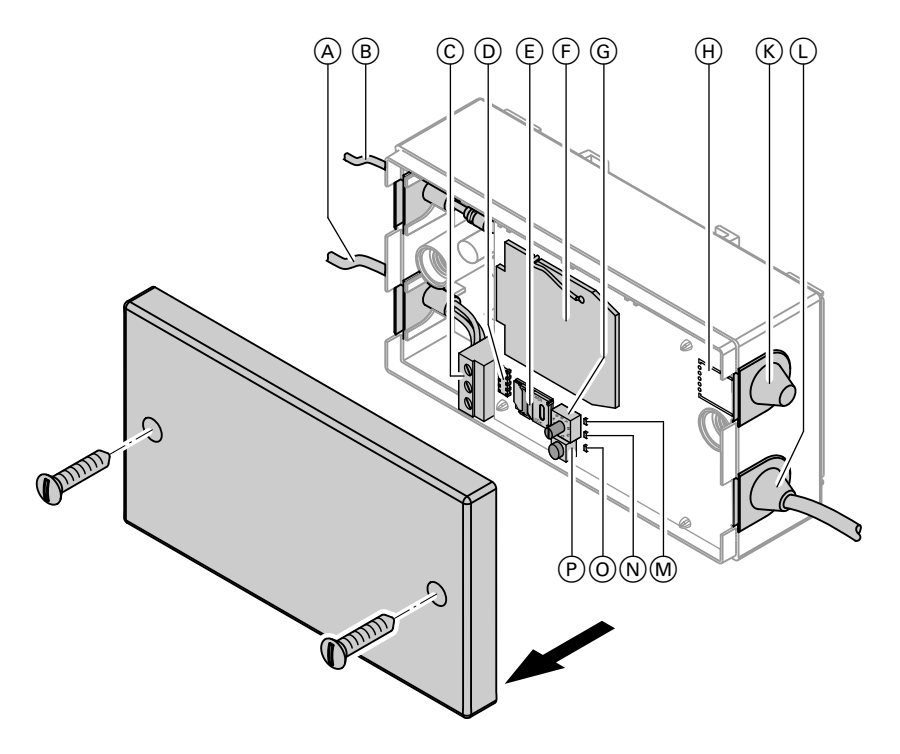

- $(A)$  KM-BUS-Leitung (Stecker  $\overline{145}$  beiliegend)
- B Antennen-Leitung (Lieferumfang)
- C Anschlussklemmen KM-BUS
- D Steckverbindung zum Anschlussraum
- E SIM-Karten-Halter
- F GSM-Modem
- G PIN-Drehschalter

# **Anschlussraum öffnen**

**Nur** für das Anschließen eines zusätzlichen Geräts am Digital-Eingang und für den Zugang zu den Netzanschlussklemmen.

- (H) Perforation für Aussparung für Zugentlastung Digital-Eingang
- $(K)$  Leitungseinführung Digital-Eingang 230 V~ (für zusätzliches Gerät)
- L Netzanschlussleitung
- M Grüne LED
- $(N)$  Gelbe LED
- O Rote LED
- Taster zur Einstellung der PIN

# <span id="page-12-0"></span>**Übersicht der elektrischen Anschlüsse** (Fortsetzung)

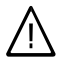

### **Gefahr**

Bei Arbeiten **im Anschlussraum** mit angelegter Netzspannung kann es zu einem Stromschlag kommen oder das Gerät kann beschädigt werden. Netzstecker ziehen vor dem Abheben der oberen Leiterplatte.

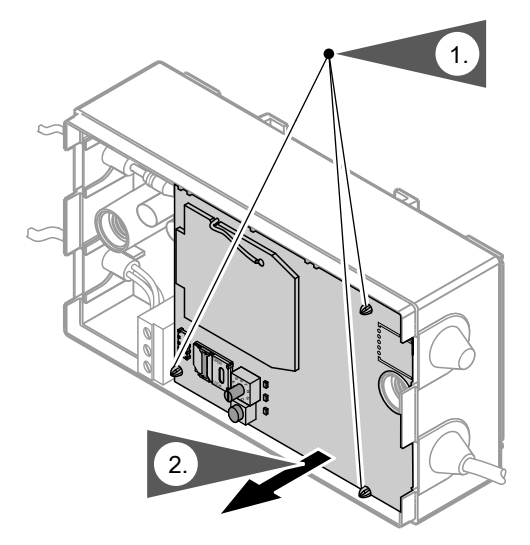

- **1.** Alle 3 Befestigungs-Clips vorsichtig mit einer Zange zusammendrücken.
- **2.** Obere Leiterplatte abheben.

# <span id="page-13-0"></span>**Übersicht der elektrischen Anschlüsse** (Fortsetzung)

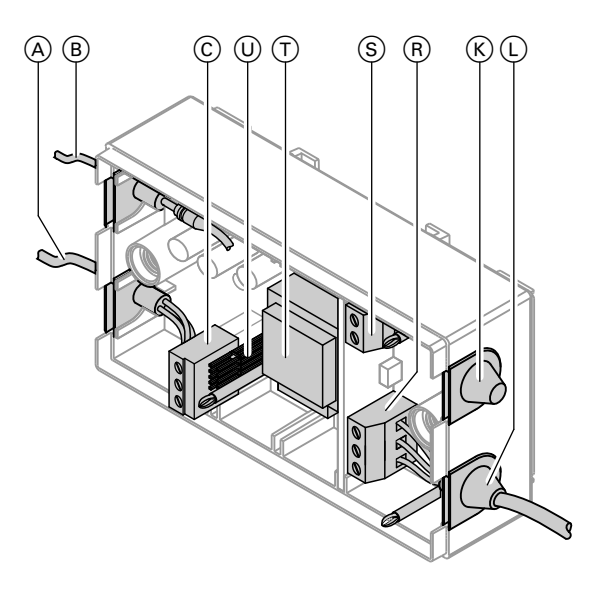

- $(A)$  KM-BUS-Leitung (Stecker  $\overline{145}$  beiliegend)
- B Antennen-Leitung (Lieferumfang)
- C Anschlussklemmen KM-BUS
- $(\widetilde{K})$  Leitungseinführung Digital-Eingang 230 V~ (für zusätzliches Gerät)
- L Netzanschlussleitung
- (R) Klemmen Netzanschluss 230 V/50 Hz
- S Anschlussklemmen Digital-Eingang 230 V~
- $(T)$  Trafo
- U Steckverbindung zur oberen Leiterplatte

# **Vitocom 100 anschließen**

#### *Hinweis*

*Bei mehreren KM-BUS-Teilnehmern (z.B. Fernbedienung) KM-BUS-Verteiler (Best.-Nr. 7415 028, Zubehör) verwenden.*

*Summe aller Leitungslängen der KM-BUS-Teilnehmer max. 50 m.*

### <span id="page-14-0"></span>**Vitocom 100 anschließen** (Fortsetzung)

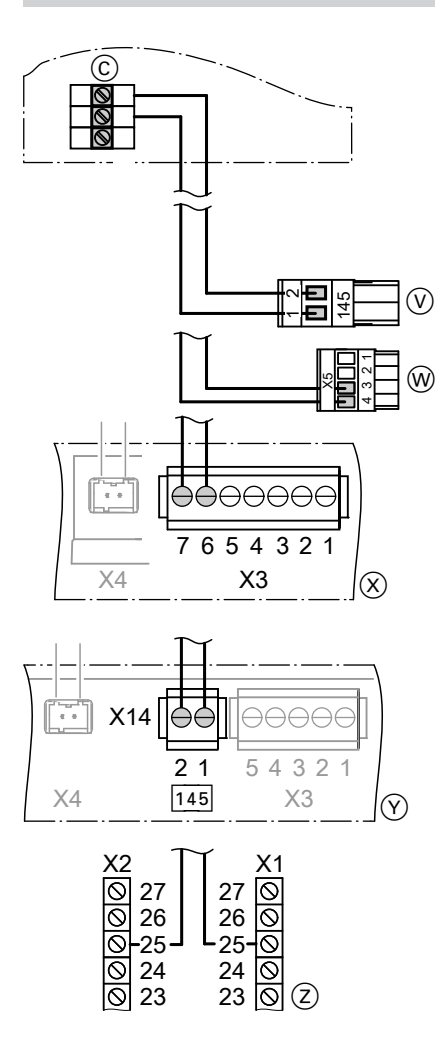

- C Anschlussklemmen KM-BUS in der Vitocom 100 (siehe Seite [12](#page-11-0))
- $\widehat{V}$  Vitotronic Regelung für bodenstehende Kleinkessel (**nicht** für Vitotronic 200, Typ KW6...)
	- Vitotronic Regelung mit B im Typnamen für bodenstehende Mittelund Großkessel (ab 4/2011)
	- Vitotronic Regelung für Wärmepumpen
	- Vitotronic Heizkreisregelungen (Hinweis auf Seite [10](#page-9-0) beachten)
- W Gas-Wandgeräte (Bj. 1999 bis 2004)

(Falls bereits ein Erweiterungssatz für einen Heizkreis mit Mischer über Stecker "X5" am Wandgerät angeschlossen ist, KM-BUS der Vitocom 100 parallel an diesen Stecker anklemmen.)

 $(\widehat{X})$  Vitotronic Regelung für Wand- und Kompaktgeräte und Vitotronic 200, Typ KW6...) oder

KM-BUS-Verteiler

- $(\hat{y})$  Regelung für Vitodens 300-W, Typ WB3E
- Z Wärmepumpenregelung WPR 300 (Anschlussklemmen X1.25 und X2.25 auf Leiterplatte LP3) oder KM-BUS-Verteiler

# <span id="page-15-0"></span>**Anschlüsse am Digital-Eingang**

Über diesen Eingang können externe Signale als Netzspannungssignale mit 230 V~ aufgeschaltet werden.

- Das Eingangssignal wird von der Vitocom 100 überwacht und die Störung als SMS gemeldet.
- Der Text der SMS-Meldung kann individuell vorgegeben werden. SMS-Befehl "ditext" (siehe Seite [27\)](#page-26-0).

Obere Leiterplatte abnehmen (siehe Seite [13\)](#page-12-0).

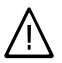

### **Gefahr**

Bei Arbeiten **im Anschlussraum** mit angelegter Netzspannung kann es zu einem Stromschlag kommen oder das Gerät kann beschädigt werden. Vor Beginn der Arbeiten Netzstecker ziehen.

#### *Hinweis*

*Für beiliegendes Zugentlastungsoberteil an der herausgenommenen oberen Leiterplatte die Aussparung H entlang der Perforation (siehe Abbildung Seite [12\)](#page-11-0) vorsichtig herausbrechen.*

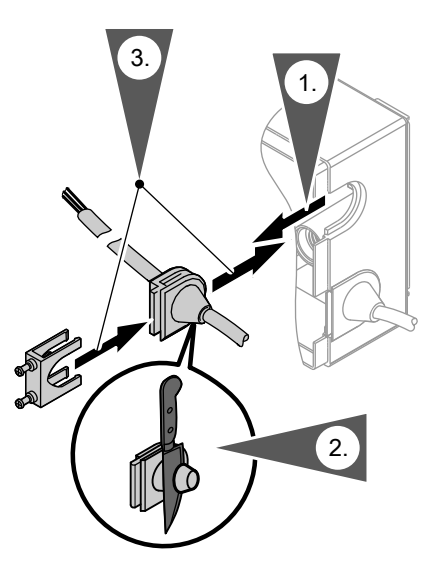

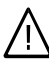

!

### **Gefahr**

Falls ein Gerät am Digital-Eingang der Vitocom 100 angeschlossen ist, kann trotz gezogenem Netzstecker an den Anschlussklemmen  $\odot$  (siehe Abbildung auf Seite [17\)](#page-16-0) eine Spannung von 230 V~ anliegen. Spannung an den Anschlussklemmen des Digital-Eingangs prüfen und ggf. Spannung ausschalten.

### **Achtung**

Um Kurzschluss oder eine Beschädigung der Vitocom 100 zu vermeiden:

Phasengleichheit des Digital-Eingangs mit dem Netzanschluss der Vitocom 100 beachten.

# <span id="page-16-0"></span>**Anschlüsse am Digital-Eingang** (Fortsetzung)

### **Anschlussbeispiele für zusätzliches Gerät**

- C Digital-Eingang
- D Meldesignal 230 V~ Spannung
- E Meldesignal über Schaltkontakt
- $\widetilde{F}$  Meldesignal über Hilfsschütz

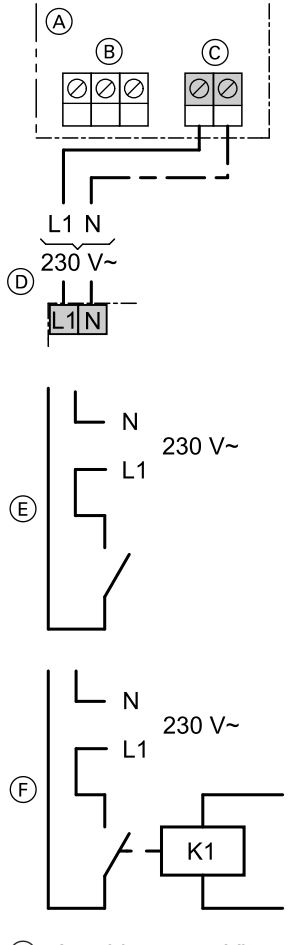

- A Anschlussraum Vitocom 100
- B Netzanschluss 230 V/50 Hz

### <span id="page-17-0"></span>**Netzanschluss**

### **Richtlinien**

### **Vorschriften**

Netzanschluss und Schutzmaßnahmen (z.B. FI-Schaltung) sind gemäß IEC 60364-4-41, den Anschlussbedingungen des örtlichen Energieversorgerunternehmens und den VDE-Vorschriften auszuführen.

Die Zuleitung zur Regelung oder Vitocom 100 muss vorschriftsmäßig abgesichert sein.

Bei Öl- und Gas-Feuerungsanlagen über 100 kW ist nach der Muster-Feuerungsverordnung "FeuVO" ein bauseits zu installierender "Notaus" außerhalb des Aufstellraums erforderlich. Die nationale Feuerungs-Verordnung Ihres Bundeslandes ist zu beachten. Bei Feuerungsanlagen gemäß EN 50156-1 muss der bauseits installierte "Notaus" die Anforderungen der EN 50156-1 erfüllen.

Der "Notaus" muss außerhalb des Aufstellraums angebracht werden und gleichzeitig alle nicht geerdeten Leiter mit min. 3 mm Kontaktöffnungsweite trennen. Zusätzlich empfehlen wir die Installation einer allstromsensitiven Fehlerstromschutzeinrichtung (FI Klasse B  $[\infty]$  = ighth Gleich (fehler) ströme, die durch energieeffiziente Betriebsmittel entstehen können.

### **Anschluss über den "Notaus" (Hauptschalter)**

Beim Ausschalten der Heizungsanlage durch den Hauptschalter wird auch die Vitocom 100 ausgeschaltet.

Es werden keine bauseitigen Störungen mehr gemeldet. Auch das Fernschalten der Betriebsart ist nicht mehr möglich.

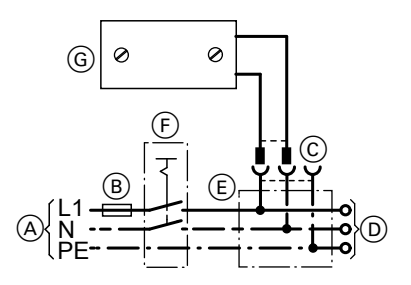

- A Netzanschluss 230 V/50Hz
- Sicherung
- Schukosteckdose (bauseits)
- Netzanschluss der Regelung

# <span id="page-18-0"></span>**Netzanschluss** (Fortsetzung)

- 
- $\overline{E}$  Anschlusskasten (bauseits)  $\overline{F}$  Hauptschalter, 2-polig, bauseits (falls vorhanden)
	- G Vitocom 100

# Anschluss unabhängig vom "Notaus" (Hauptschalter)

Beim Ausschalten der Heizungsanlage durch den Hauptschalter bleibt die Vitocom 100 in Betrieb.

Bauseitige Störungen werden weiterhin gemeldet.

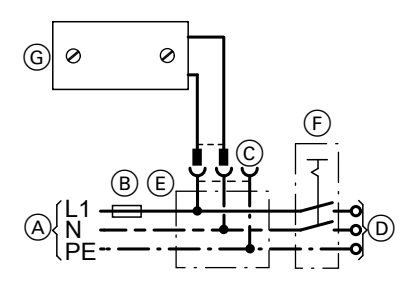

- A Netzanschluss 230 V/50 Hz
- (B) Sicherung
- C Schukosteckdose (bauseits)
- D Netzanschluss der Regelung
- E Anschlusskasten (bauseits)
- F Hauptschalter, 2-polig, bauseits (falls vorhanden)
- G Vitocom 100

### *Hinweis*

*Ein Ausfall oder Ausschalten der Regelung (z.B. beim Betanken der Heizungsanlage) wird als Fehler gemeldet.*

# <span id="page-19-0"></span>**Inbetriebnahmeschritte** – **Übersicht**

Voraussetzung:

Ausreichende Empfangsqualität (siehe Seite [11\)](#page-10-0).

**1.** SIM-Karte einlegen (siehe folgendes Kapitel). Auf der SIM-Karte dürfen **keine** SMS gespeichert sein.

#### *Hinweis*

*Systemvoraussetzungen für die SIM-Karte beachten (siehe Seite [8](#page-7-0)).*

- **2.** Netzstecker einstecken oder Hauptschalter einschalten.
- **3.** PIN der SIM-Karte eingeben (siehe Seite [22\)](#page-21-0).

#### *Hinweis*

*Die Vitocom 100 wird nach der Eingabe der PIN ausschließlich über SMS-Meldungen mit einem Mobiltelefon in Betrieb genommen.*

- **4.** Inbetriebnahme-SMS an die Vitocom 100 senden (siehe Seite [23\)](#page-22-0).
- **5.** Optional: SMS-Vorlagen im Mobiltelefon erstellen (siehe Seite [24](#page-23-0)).
- **6.** Optional: Fax-Nummer eingeben (siehe Seite [28\)](#page-27-0).
- **7.** Nur prepaid: Aktuelles Datum und Ablaufdatum der SIM-Karte eingeben (siehe Seite [31\)](#page-30-0).
- **8.** Nur prepaid: Guthaben der SIM-Karte und Kosten einer SMS für die Guthabenüberwachung der prepaid-SIM-Karte eingeben (sieheSeite [30\)](#page-29-0).

### **SIM-Karte einlegen**

### **Achtung**

Beim Einlegen der SIM-Karte mit eingeschalteter Netzspannung kann das Gerät oder die SIM-Karte beschädigt werden. Netzstecker ziehen vor dem Einlegen der SIM-Karte.

!<br>!

### **SIM-Karte einlegen** (Fortsetzung)

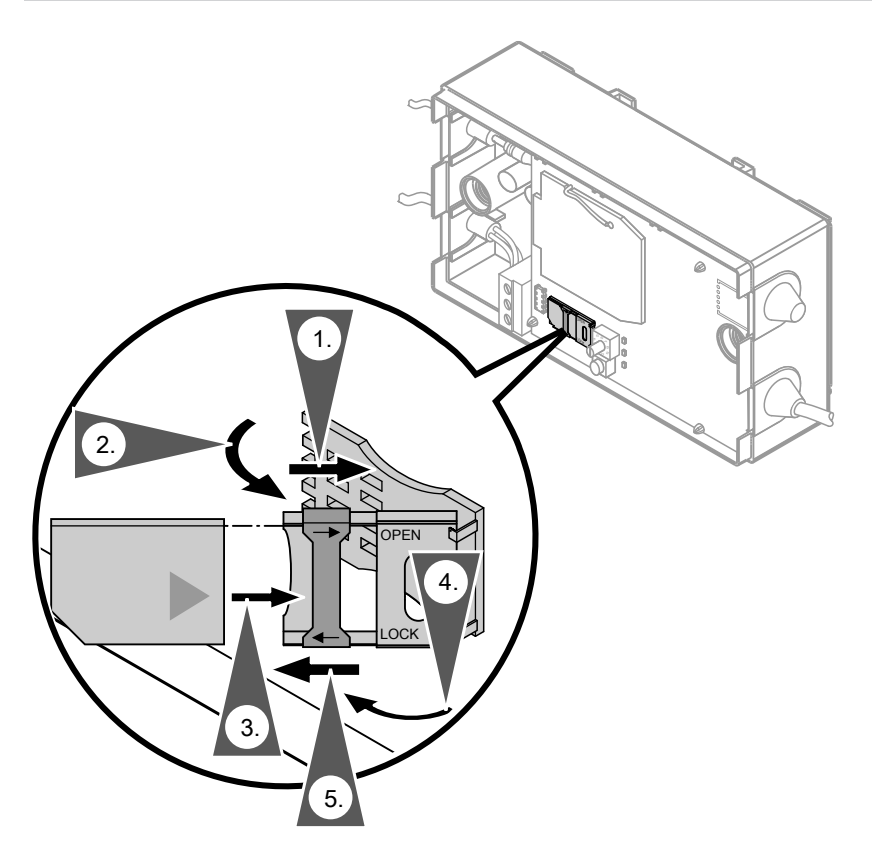

- **1.** Metallschieber am SIM-Kartenhalter in Richtung Scharnier ("OPEN") schieben und damit entriegeln.
- **2.** SIM-Kartenhalter nach oben klappen.
- **3.** SIM-Karte mit den Kontakten nach unten in den Halter schieben.
- **4.** SIM-Kartenhalter nach unten klappen.
- **5.** Metallschieber am SIM-Kartenhalter in Richtung Öffnung ("LOCK") schieben und damit verriegeln.
- **6.** Netzstecker einstecken. Alle 3 LEDs (siehe Seite [12](#page-11-0)) blinken (LED-Blink-Intervalle siehe Seite [35\)](#page-34-0).

# <span id="page-21-0"></span>**PIN der SIM-Karte eingeben**

Eine einmal eingegebene PIN bleibt dauerhaft erhalten, auch nach einem **Stromausfall** 

### **PIN eingeben an der Vitocom 100**

#### *Hinweis*

*Falls nicht innerhalb von 30 s nach einer Eingabe eine weitere erfolgt oder nicht alle 4 Ziffern eingegeben wurden, wird die PIN-Eingabe abgebrochen.*

- **1.** Gehäuse öffnen (siehe Seite [12](#page-11-0)).
- **2.** Taster zur Einstellung der PIN (P)) 5 s gedrückt halten. Nur die rote LED ((0)) leuchtet, das Gerät befindet sich im Modus "Eingabe".
- **3.** Mit dem PIN-Drehschalter (G) die erste Ziffer der PIN einstellen und mit kurzem Drücken auf den Taster  $(\overline{P})$ bestätigen. Die rote LED ((0)) erlischt für einen kurzen Moment.
- **4.** Letzten Vorgang für jede Ziffer der PIN wiederholen. Nach Eingabe der 4. und letzten Ziffer blinkt die rote LED  $(0)$  dreimal und bleibt ausgeschaltet.

### **PIN eingeben an Vitotronic Regelungen**

**Nicht alle** Vitotronic Regelungen sind mit dieser Servicefunktion ausgestattet.

Siehe dazu entsprechende Montage- und Serviceanleitung.

#### **Regelung für angehobenen Betrieb (Konstantregelungen)**

- **1. Service-Ebene an der Vitotronic Regelung aufrufen: OK** und  $\equiv$ **:** gleichzeitig ca. 4 s lang drücken. Im Display blinkt  $\mathcal{P}$ .
- **2.** Mit **OK** bestätigen.
- **3.** Mit  $\blacktriangleright$ / $\blacktriangleleft$  (8) auswählen.
- **4.** Mit **OK** bestätigen. Es erscheint links die Zahl für die verbleibenden Versuche.
- **5.** Mit  $\rightarrow$  die Position der einzugebenden Ziffer auswählen.
- **6.** Mit **A** $\blacktriangledown$  die entsprechende Ziffer der PIN eingeben.
- **7.** Mit **OK** bestätigen.

#### **Regelung für witterungsgeführten Betrieb**

**1. "Servicefunktionen" an der Vitotronic Regelung aufrufen:**  $OK$  und  $\equiv$ : gleichzeitig ca. 4 s lang drücken.

# <span id="page-22-0"></span>**PIN der SIM-Karte eingeben** (Fortsetzung)

- 2. Mit  $\blacktriangle$ /**v** "Vitocom PIN-Code Ein**gabe"** wählen.
- **3.** Mit **OK** bestätigen.
- 4. Mit **▲/v** Ziffern der PIN der Reihe nach eingeben. Mit / jeweils die nächste Position wählen.
- **5.** Mit **OK** bestätigen.

folgender Text geschickt:

**Sprache (de)** 1111þde

### **Inbetriebnahme-SMS an die Vitocom 100 senden**

1. **Eingabe des Zugangscodes** Der Zugangscode schützt die Vitocom 100 vor Missbrauch. Im Auslieferungszustand ist **1111** eingestellt.

#### *Hinweis*

*Wir empfehlen nach Inbetriebnahme der Vitocom 100 den Zugangscode zu ändern (siehe Seite [25\)](#page-24-0).*

#### 2. **Sprache eingeben**

Aus der Tabelle auf Seite [26](#page-25-0) das Kürzel für die gewünschte Sprache auswählen. Zwischen dem Zugangscode und

dem Sprachkürzel ein **Leerzeichen** þ einfügen.

### **Antwort-SMS**

Als Antwort erhält der Absender umgehend zwei Antwort-SMS. In beiden SMS sind die SMS-Befehle aufgelistet. Die Mobiltelefonnummer des Absenders ist unter "MOBNR1" bereits eingetragen.

1. Antwort-SMS:

1111 CODE INFO MOBNR1, 017..." MORNR<sub>2</sub> **BAHK**x  $x = 1...3$ 

**Service**

Die Mobiltelefonnummer des Absenders wird von der Vitocom 100 automatisch erkannt und gespeichert.

An die Rufnummer der Vitocom 100 wird

**Inbetriebnahme-SMS in deutscher**

# <span id="page-23-0"></span>**Inbetriebnahme-SMS an die Vitocom 100 senden** (Fortsetzung)

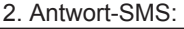

1111 **SPRACHE VWFRT SMSWERT** FAXWERT AKTDAT ENDDAT DITEXT FAXNR

#### *Hinweis*

*Nach der Inbetriebnahme darauf achten, dass die korrekten Mobiltelefonnummern der Personen eingetragen sind, die bei Störungen der Heizungsanlage benachrichtigt werden sollen. Antwort-SMS werden von der Vitocom 100 immer an die Mobiltelefonnummern gesendet und auf einem Faxgerät ausgegeben (falls Nummer angegeben).*

### **SMS-Vorlagen im Mobiltelefon erstellen**

Die SMS-Befehle können als Vorlagen gespeichert werden. Min. eine SMS-Vorlage im Mobiltelefon erstellen, damit der Zugangscode gespeichert ist und darauf zurückgegriffen werden kann, falls er vergessen wurde.

#### *Hinweis*

*Bei Änderung des Zugangscodes (siehe Seite [25\)](#page-24-0) unbedingt die SMS-Vorlagen mit geändertem Zugangscode aktualisieren. Den neuen Zugangscode sendet die Vitocom 100 unmittelbar nach Eingabe automatisch als SMS.*

### **Beispiel:**

Heizen und Warmwasser ausschalten (mit Frostschutzüberwachung): Einstellen der Betriebsart 5 für den Heizkreis 1

#### **SMS-Vorlagetext vom Anwender**

1111<sub>u</sub>bahk1<sub>u</sub>5

# <span id="page-24-0"></span>**Hinweise zu SMS-Befehlen**

- Der Zugangscode muss immer zu Beginn des SMS-Befehls stehen.
- Mehrere SMS-Befehle können in einer SMS zusammengefasst werden (nicht bei den SMS-Befehlen "reset").
- Ein **Leerzeichen** þ zwischen dem Zugangscode und einem oder mehreren Befehlen erforderlich.
- Die Texteingabe für einen SMS-Befehl ist auf **70 Zeichen** begrenzt. Falls die Eingabe länger ist, wird der Text nach dem letzten zulässigen Zeichen abgeschnitten.
- Groß- und Kleinschreibung sind möglich.

#### **Beispiel:**

SMS mit 3 SMS-Befehlen:

#### **SMS vom Anwender**

1111<sub>u</sub>code<sub>u</sub> 1234 þmobnr2þ017198765432  $ohk4<sub>0</sub>$ 

#### **Antwort-SMS von der Vitocom 100**

1234 CODE 1234 OK MOBNR2 017198765432 OK BAHK4 0 ERROR

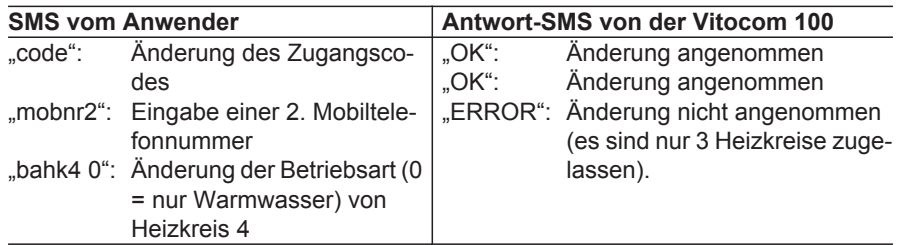

### **Zugangscode ändern**

### **SMS-Befehl ..Code"**

- Auslieferungszustand ist 1111.
- Nur 4-stelligen Zugangscode (Ziffern 0 bis 9) eingeben, längere Eingaben werden abgeschnitten.
- Einen geänderten Zugangscode sendet die Vitocom 100 unmittelbar nach Eingabe automatisch per SMS an die Mobiltelefonnummern.
- SMS-Vorlagen (siehe Seite [24\)](#page-23-0) mit geändertem Zugangscode aktualisieren.

#### **Beispiel:**

Ändern des Zugangscodes von "1111" auf z.B. "1234".

#### **SMS vom Anwender**

1111<sub>ucode</sub>1234

**Antwort-SMS von der Vitocom 100** 1234 CODE 1234 OK

<span id="page-25-0"></span>SMS-Befehle

### **Zugangscode ändern** (Fortsetzung)

### **Zugangscode vergessen**

Mit dem Befehl "password" kann der Zugangscode abgefragt werden. Die Vitocom 100 antwortet per SMS an die Mobiltelefonnummern.

#### **Antwort-SMS von der Vitocom 100** 1111 SAFECODE 1111

**Beispiel: SMS vom Anwender** password

### **Sprache einstellen**

### **SMS-Befehl "sprache"**

Mögliche Sprachvarianten:

- cs tschechisch
- da dänisch
- de deutsch
- en englisch
- es spanisch
- et estländisch
- fr französisch
- hu ungarisch
- it italienisch
- lv lettisch
- lt litauisch
- nl niederländisch
- pl polnisch
- ru russisch

sk slowakisch

sv schwedisch

**Beispiel:** Einstellen der Sprache "Deutsch".

**SMS vom Anwender**

1111<sub>uspracheude</sub>

#### **Antwort-SMS von der Vitocom 100**

1111 SPRACHE de OK

#### *Hinweis*

*Abfrage siehe Seite 34.*

# <span id="page-26-0"></span>**Informationstext eingeben**

### **SMS-Befehl ..info"**

Informationstext zur Benennung der Heizungsanlage (z.B. Name des Anlagenbetreibers, Standort der Anlage). Dieser Text wird zur eindeutigen Zuordnung z.B. innerhalb einer Störungs- oder Warnmeldung per SMS übertragen. Die Texteingabe ist auf **max. 30 Zeichen** begrenzt, danach wird der Text abgeschnitten.

### **SMS-Befehl "ditext"**

Informationstext zur Bezeichnung des Geräts am Digital-Eingang oder dessen Funktion. Dieser Text wird zur eindeutigen Zuordnung z.B. innerhalb einer Störungs- oder Warnmeldung per SMS übertragen.

Die Texteingabe ist auf **max. 30 Zeichen** begrenzt, danach wird der Text abgeschnitten.

#### **Beispiel:**

Überwachen des Ölstands.

### **Mobiltelefonnummer eingeben**

### SMS-Befehle "mobnr1" und "mobnr2"

Für die zweite Mobiltelefonnummer ..mobnr2" empfehlen wir, die Notruf-Nummer eines Heizungsfach- oder Servicebetriebs einzugeben. Dieser sollte den Auftrag zur Wartung der Heizungsanlage haben. Alternativ kann die Nummer eines Hausmeisters oder einer anderen Person eingegeben werden, <sup>र्ढ़े</sup> die im Störfall erreicht werden kann.<br>ਫ਼ੂ

#### **Beispiel:**

Eingabe von 2 zu benachrichtigenden Mobiltelefonnummern.

#### *Hinweis*

*Gilt für beide Mobiltelefonnummern.*

#### **SMS vom Anwender:**

1111<sub>u</sub>mobnr1<sub>u</sub>01791234567

**Service**

### **Beispiel: SMS vom Anwender**

1111 unfou Heizungsanlage

**Antwort-SMS von der Vitocom 100**

1111 INFO Heizungsanlage OK

*Hinweis Abfrage siehe Seite 34.*

#### **SMS vom Anwender**

1111<sub>u</sub>ditextuÖlstand niedrig

#### **Antwort-SMS von der Vitocom 100**

1111 DITEXT Ölstand niedrig OK

#### *Hinweis Abfrage siehe Seite 34.*

### <span id="page-27-0"></span>**Mobiltelefonnummer eingeben** (Fortsetzung)

**Antwort-SMS von der Vitocom 100** 1111 MOBNR1 01791234567 OK

*Hinweis Abfrage siehe Seite 34.*

1111 MOBNR2 0 OK

### **"mobnr2" löschen**

Als Mobilfunknummer 0 eingeben.

#### **SMS vom Anwender**

1111<sub>u</sub>mobnr<sub>2</sub>, 0

### **Fax-Nummer eingeben**

### **SMS-Befehl "faxnr"**

- Die Ausgabe von SMS-Meldungen auf einem Faxgerät ist nicht in allen Mobilfunknetzen verfügbar. Mit der über Viessmann erhältlichen T-Mobile SIM-Karte ist diese Funktion geprüft.
- Alle SMS-Meldungen können bei Eingabe einer Fax-Nummer auf einem Faxgerät ausgegeben werden.
- Es kann nur **eine** Fax-Nummer eingegeben werden. Der Fax-Nummer muss die Vorwahl des zu verwendenden "SMS-to-Fax-Gateway" vorangestellt werden, z.B. 99 für T-Mobile (siehe Systemvoraussetzungen auf Seite [8](#page-7-0)).
- Für die Faxausgabe können erheblich höhere Kosten entstehen. Informationen beim Mobilfunkanbieter.

#### **Beispiel:**

**SMS vom Anwender**

1111<sub>ufaxnr</sub>, 9903413089811

#### **Antwort-SMS von der Vitocom 100**

**Antwort-SMS von der Vitocom 100**

1111 FAXNR 9903413089811 OK

# <span id="page-28-0"></span>**Betriebsarten-Umschaltung eingeben**

### SMS-Befehl "bahk1", "bahk2" oder bahk3

Die Betriebsarten von max. drei Heizkreisen ("...hk1" für Heizkreis 1, usw.) kann mit der Vitocom 100 umgeschaltet werden.

#### **Regelung für witterungsgeführten Betrieb**

#### *Hinweis*

*Bei aktivem Ferienprogramm ist keine Umschaltung möglich.*

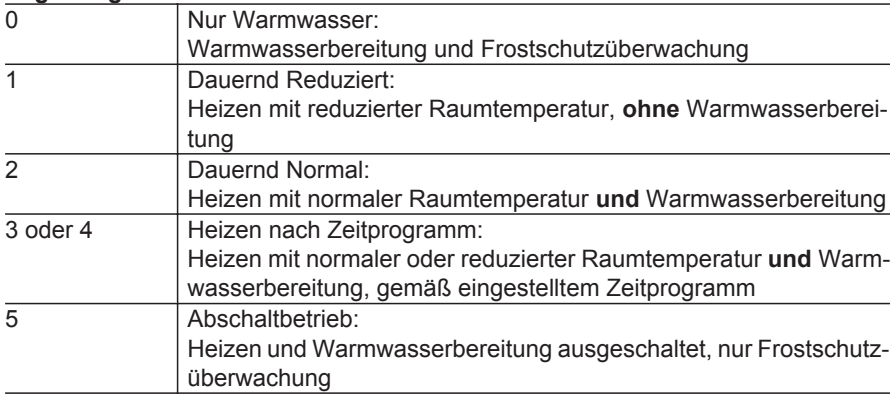

#### **Zugehörige Befehle**

### **Regelung für angehobenen Betrieb**

#### *Hinweis*

*Das Schalten der Betriebsart der Heizungsanlage über einen Uhrenthermostat (falls vorhanden) hat Vorrang.*

#### **Zugehörige Befehle**

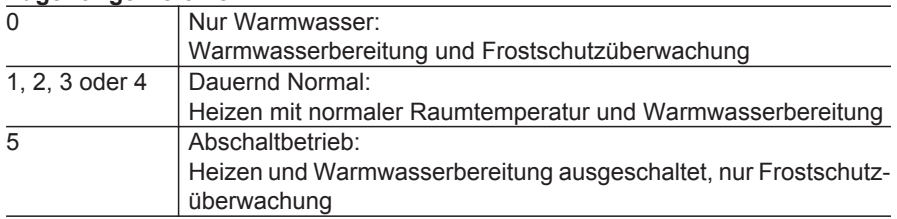

**30**

<span id="page-29-0"></span>SMS-Befehle

# **Betriebsarten-Umschaltung eingeben** (Fortsetzung)

### **Beispiel:**

Einstellen der Betriebsart 5 für den Heizkreis 1.

### **Antwort-SMS von der Vitocom 100**

1111 BAHK1 Abschaltbetrieb OK

### **SMS vom Anwender**

 $1111$ <sub>u</sub>bahk $1<sub>u</sub>5$ 

*Hinweis Abfrage siehe Seite 34.*

### **Guthaben der SIM-Karte eingeben (nur prepaid)**

### **SMS-Befehl ..vwert"**

Betrag des Guthabens, mit dem die SIM-Karte aufgeladen wird.

Eingabe als Zahl ohne Einheit, Dezimalstellen mit Komma oder Punkt.

### **Beispiel:**

Eingeben eines Guthabens von 25,00 Euro.

### **SMS vom Anwender**

1111<sub>uv</sub>wert<sub>u</sub>25,00

### **Antwort-SMS von der Vitocom 100**

1111 VWERT 25,00 OK

### *Hinweis*

*Abfrage siehe Seite 34.*

Die Vitocom 100 sendet folgende Warn-SMS:

- noch 30 SMS
- noch 20 SMS
- noch 10 SMS

### **Beispiel:**

**Warn-SMS**

1111 Guthaben für nur noch 30 SMS

# **Kosten für den Versand einer SMS eingeben (nur prepaid)**

### **SMS-Befehl "smswert"**

Eingabe als Zahl ohne Einheit, Dezimalstellen mit Komma oder Punkt.

### **Beispiel:**

Eingeben der Kosten von 19 Cent für eine SMS.

### **SMS vom Anwender**

 $1111$ <sub>u</sub>smswert<sub>u</sub>0.19

**Antwort-SMS von der Vitocom 100** 1111 SMSWERT 0,19 OK

# <span id="page-30-0"></span>**Gültigkeitsdatum der SIM-Karte eingeben (nur prepaide)**

### **SMS-Befehle ..aktdat" und ..enddat"**

*Hinweis zur SIM-Karte mit Vertrag Falls der Mobilfunkvertrag gekündigt wird, kann diese Funktion zur Erinnerung an das Ablaufdatum genutzt werden.*

Eingabe des Datums für Beginn (SMS-Befehl "aktdat") und Ende (SMS-Befehl .enddat") der Gültigkeit der SIM-Karte.

Die Angabe des Datums ist möglich in folgenden Formaten:

- T.M.JJJJ oder TT.MM.JJJJ Tag (T) und Monat (M) 1- oder 2-stellig
- TT.MM.JJ oder TT.MM.JJJJ Jahr (J) 2- oder 4-stellig

### **Meldung bei falscher Eingabe**

#### **Beispiel:**

Es wurde ein aktuelles Datum "aktdat" eingegeben, das zeitlich hinter dem Enddatum "enddat" liegt.

Die Vitocom 100 sendet folgende Warn-SMS:

### **Beispiel:**

**SMS vom Anwender**

1111<sub>u</sub>aktdat<sub>u</sub>11.05.2011

#### **Antwort-SMS von der Vitocom 100**

1111 AKTDAT 11.05.2011 OK

*Hinweis Abfrage siehe Seite 34.*

### **Warn-SMS als Fehlermeldung**

1111 ENDDAT 10.05.2011 ERROR AKTDAT 11.05.2011 ERROR

### <span id="page-31-0"></span> **Gültigkeitsdatum der SIM-Karte eingeben (nur…** (Fortsetzung)

### **Warn-SMS**

!<br>!

### **Achtung**

Eine ungültige SIM-Karte bewirkt, dass die Fernüberwachung der Heizungsanlage und einer weiteren angeschlossenen Komponente außer Betrieb ist. Falls das Ende des Gültigkeitszeitraums mit "enddat" eingegeben wurde, sendet die Vitocom 100 rechtzeitig vor Ablauf der Gültigkeit 3 Warn-SMS:

- noch 60 Tage
- noch 30 Tage
- noch 10 Tage

### **Beispiel:**

**Warn-SMS**

1111 Laufzeit nur noch 30 Tage

#### *Hinweis*

*Falls ein Informationstext (SMS-Befehl "info", siehe Seite [27](#page-26-0)) eingegeben wurde, wird dieser in der Warn-SMS angezeigt.*

#### **Beispiel: Warn-SMS mit Informationstext**

1111 Heizungsanlage Laufzeit nur noch 30 Tage

### **Kosten für die Faxausgabe eingeben**

### **SMS-Befehl ..faxwert"**

Eingabe als Zahl ohne Einheit, Dezimalstellen mit Komma oder Punkt.

#### **Beispiel:**

Eingeben der Kosten von 79 Cent für eine SMS, ausgegeben auf einem Faxgerät.

#### **SMS vom Anwender**

1111<sub>-faxwert</sub><sup>0,79</sup>

#### **Antwort-SMS von der Vitocom 100** 1111 FAXWERT 0,79 OK

#### *Hinweis*

*Abfrage siehe Seite 34.*

### <span id="page-32-0"></span>**Neustart der Vitocom 100 und Zurücksetzen von Einstellungen**

### **SMS-Befehl ..reset"**

Zugehörige Befehle:

- 0 **Neustart** der Vitocom 100. Kein Löschen von vorgenommenen Einstellungen.
- 1 Zurücksetzen aller Einstellungen in den Auslieferungszustand, **ausgenommen PIN**. Erneute Inbetriebnahme-SMS erforderlich.
- 2 Zurücksetzen **aller** Einstellungen in den Auslieferungszustand. Erneute komplette Inbetriebnahme erforderlich.

### *Hinweis*

*Dieser Reset kann auch durch Drücken des Tasters zur PIN-Eingabe (P) (siehe Seite [22](#page-21-0)) für min. 60 s erzielt werden.*

### *Hinweis*

*Auf die Befehle "reset" sendet die Vitocom 100 keine Antwort-SMS.*

#### **Beispiel: SMS vom Anwender**

1111<sub>uresetu</sub>1

# <span id="page-33-0"></span>**Abfrage aktueller Einstellungen**

#### *Hinweis*

*Mit Ausnahme des Befehls "password" wird an die Abfragebefehle ein Fragezeichen ohne Leerzeichen gehängt.*

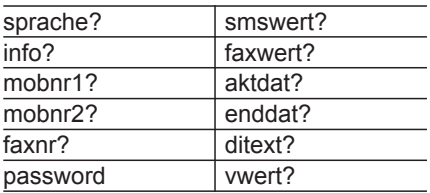

### **Beispiel:**

**SMS vom Anwender**

 $1111$ <sub>u</sub>info?

#### **Antwort-SMS von der Vitocom 100**

1111 INFO Heizungsanlage

# <span id="page-34-0"></span>**LED-Bezeichnungen**

Die Vitocom 100 besitzt drei LEDs auf der oberen Leiterplatte (siehe Abbildung auf Seite [12](#page-11-0)).

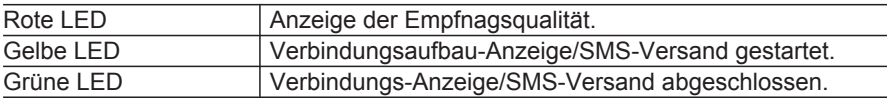

### **Empfangsqualität (Feldstärke)**

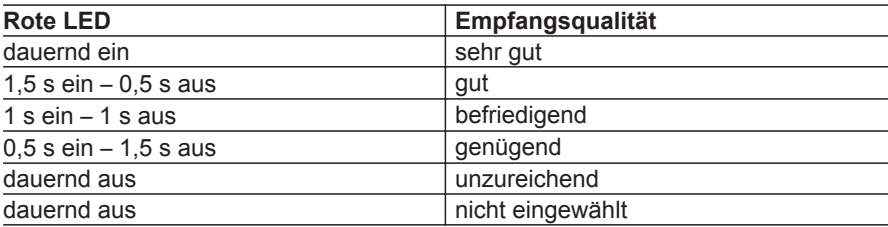

### **SMS-Versand anzeigen**

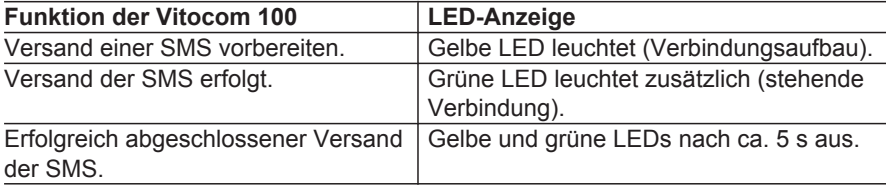

### <span id="page-35-0"></span>**Bedeutung der LED-Blinkmuster**

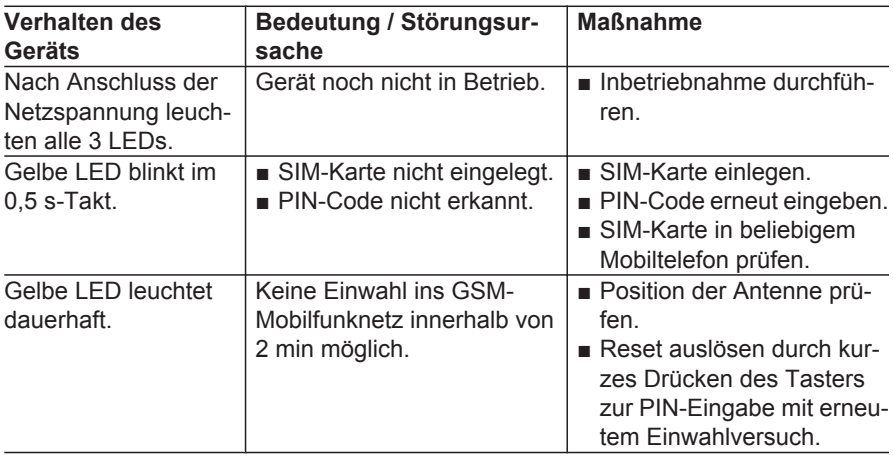

### **Störungsmeldungen**

### **Störungen an der Vitocom 100**

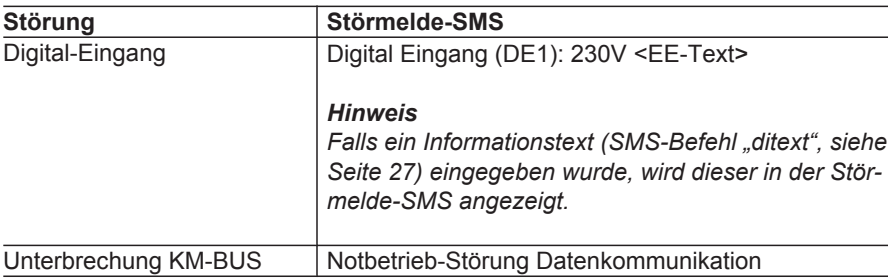

!

### **Störungen von der Regelung**

Mit der Vitocom 100 werden über den KM-BUS angeschlossene Viessmann Regelungen überwacht. Störungen werden weitergeleitet, z.B an die Mobiltelefonnummer.

### **Achtung**

Falls eine Heizkreisregelung Vitotronic 200-H über LON an die Vitotronic Regelung angeschlossen ist, wird diese **nicht** von Vitocom 100 überwacht.

### **Störungsmeldungen** (Fortsetzung)

Zur Überwachung von Vitotronic 200-H den Sammelstörmeldeausgang 50 mit dem Digital-Eingang der Vitocom 100 verbinden (siehe Seite [17](#page-16-0)). Den Informationstext zur Funktion des Digital-Eingangs (SMS-Befehl "ditext", siehe Seite [27](#page-26-0)) entsprechend anpassen.

#### **Störmelde-SMS der Vitocom 100**

1111 Heizungsanlage Notbetrieb-Außentemp 10

Erläuterung zur SMS:

An der Heizungsanlage hat der Außentemperatursensor Kurzschluss (Anzeige durch den Störungscode 10 der Regelung). Die Anlage ist im "Notbetrieb".

#### *Hinweis*

*Falls die Störung nach Ablauf von 24 h nicht behoben ist, sendet die Vitocom 100 die gleiche Störungsmeldung erneut.*

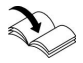

### **Vollständige Liste der Störungsmeldungen**

Entsprechende Montage-und Serviceanleitung

# <span id="page-37-0"></span>**Technische Daten**

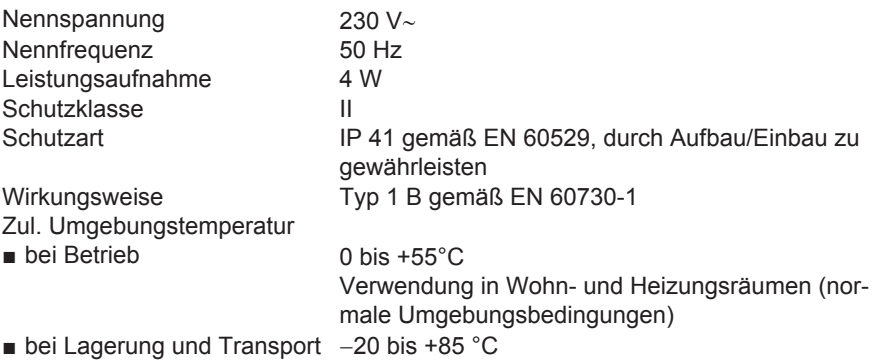

### <span id="page-38-0"></span>**Konformitätserklärung**

Wir, die Viessmann Werke GmbH & Co KG, D-35107 Allendorf, erklären in alleiniger Verantwortung, dass das Produkt **Vitocom 100, Typ GSM** mit den folgenden Normen übereinstimmt:

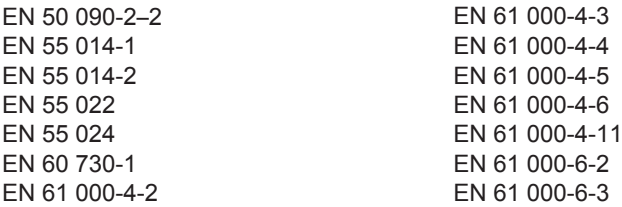

Dieses Produkt wird mit CC gemäß den Bestimmungen folgender Richtlinien gekennzeichnet:

89/336/EWG

Allendorf, den 1. April 2011 Viessmann Werke GmbH&Co KG

Munt

ppa. Manfred Sommer

# <span id="page-39-0"></span>**Stichwortverzeichnis**

### **A**

### [Abfrage aktueller Einstellungen](#page-33-0).........[34](#page-33-0) Anschluss

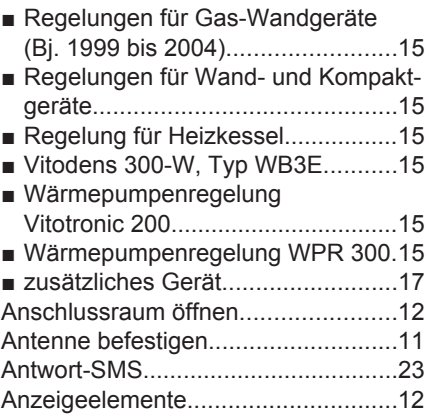

### **B**

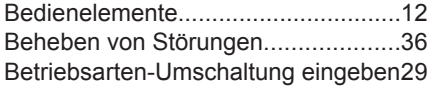

### **D**

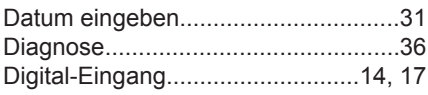

### **E**

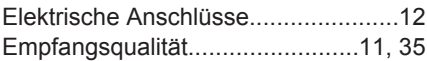

### **F**

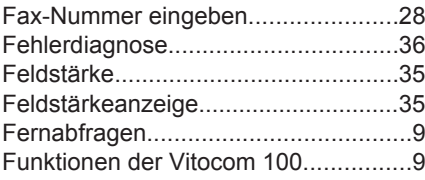

### **G**

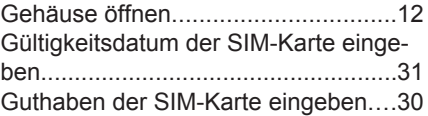

### **H**

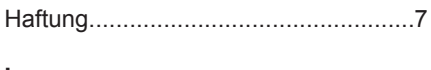

# **I**

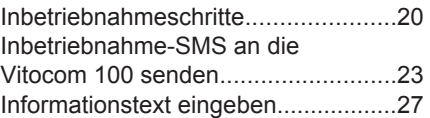

### **K**

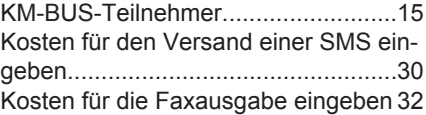

### **L**

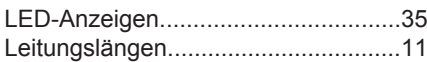

### **M**

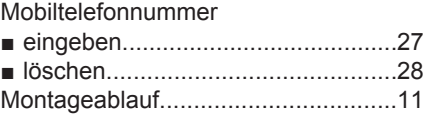

### **N**

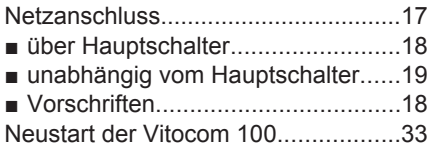

### **O**

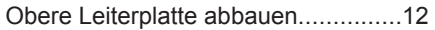

# **Stichwortverzeichnis** (Fortsetzung)

■ [Regelung für angehobenen Betrieb22](#page-21-0) ■ [Regelung für witterungsgeführten](#page-21-0) [Betrieb](#page-21-0)............................................[22](#page-21-0) ■ [Vitocom 100.](#page-21-0)...................................[22](#page-21-0)

#### **P** PIN-Eingabe

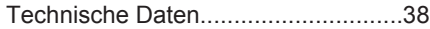

### **U**

**T**

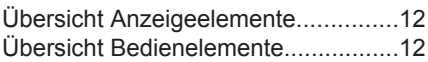

### **V**

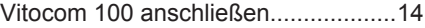

### **Z**

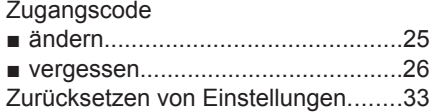

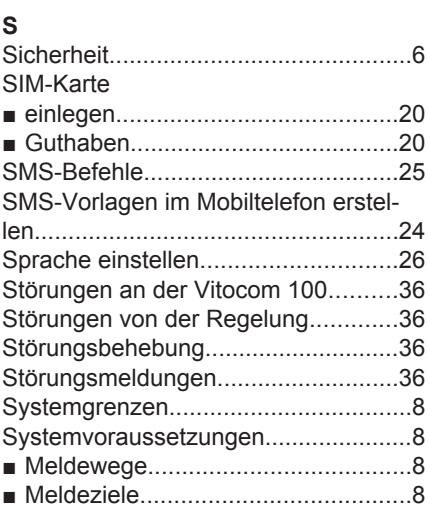

### 5604 564 5604 564

# **Gültigkeitshinweis**

**Herstell-Nr.:** 7457954

> Viessmann Werke GmbH & Co KG D-35107 Allendorf Telefon: 0 64 52 70-0 Telefax: 0 64 52 70-27 80 www.viessmann.de

Technische Änderungen vorbehalten! 5604 564 Technische Änderungen vorbehalten! 5604 564